# **ProsodyPro—A Tool for Largescale Systematic Prosody Analysis**

**Yi Xu**

**University College London**

# **Why large-scale and systematic?**

- **The key to an accurate experimental observation is that data are as free of** *noise* **and** *confounds* **as possible** 
	- **Strategy 1: Having** *multiple speakers* **produce the same patterns with** *multiple repetitions*
	- **Strategy 2: Making comparisons** *as directly as possible*
- **But this also means a lot of raw data**

## **Dilemma in handling a lot of data**

- **To see all the details,**
- **or to systematically compare only a few points?**

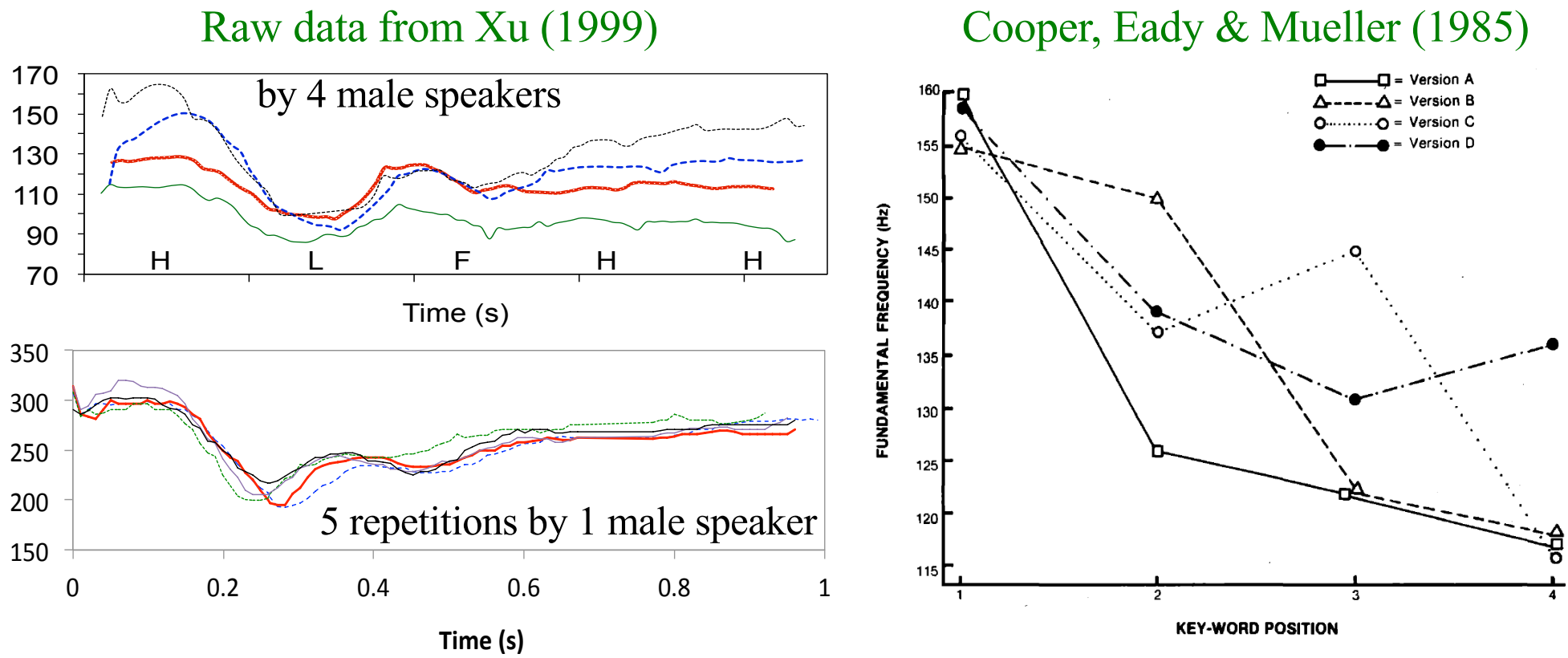

The *fish* will be *fresh* and *cheap* at this *restaurant*.

• *Is it possible to do both?*

### **Yes, it is possible to make comparisons of large amount of prosody data in fine detail**

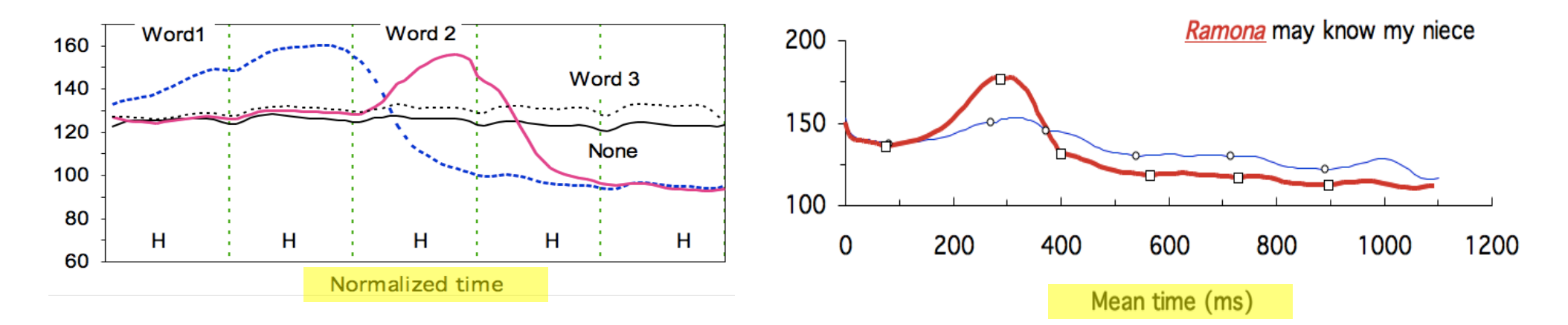

**Average of 20 repetitions by 4 male subjects (Xu 1999)**

**Average of 49 repetitions by 7 subjects (Xu & Xu 2005)**

- ◆ In both cases, the effects of focus, tone and stress on every part **of the sentence are laid bare**
- **This is not only because all the other factors are kept constant,**  but also because fully continuous F<sub>0</sub> contours are overlaid on top **of each other, making the comparisons as direct as possible**

### **ProsodyPro — A Praat script that facilitates large-scale systematic prosody analysis** (www.phon.ucl.ac.uk/home/yi/ProsodyPro/)

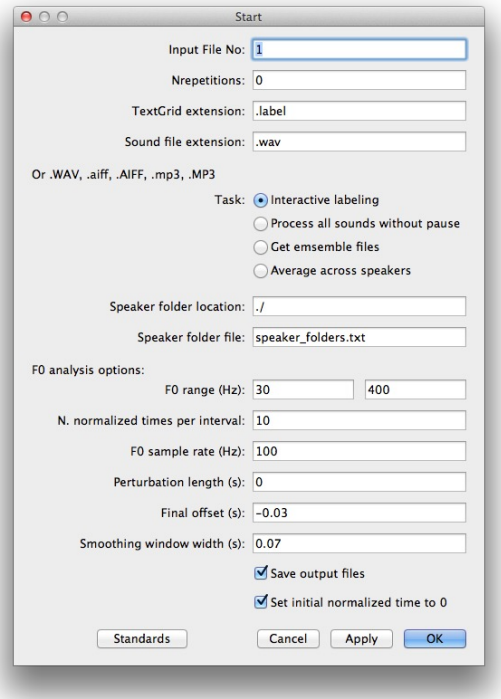

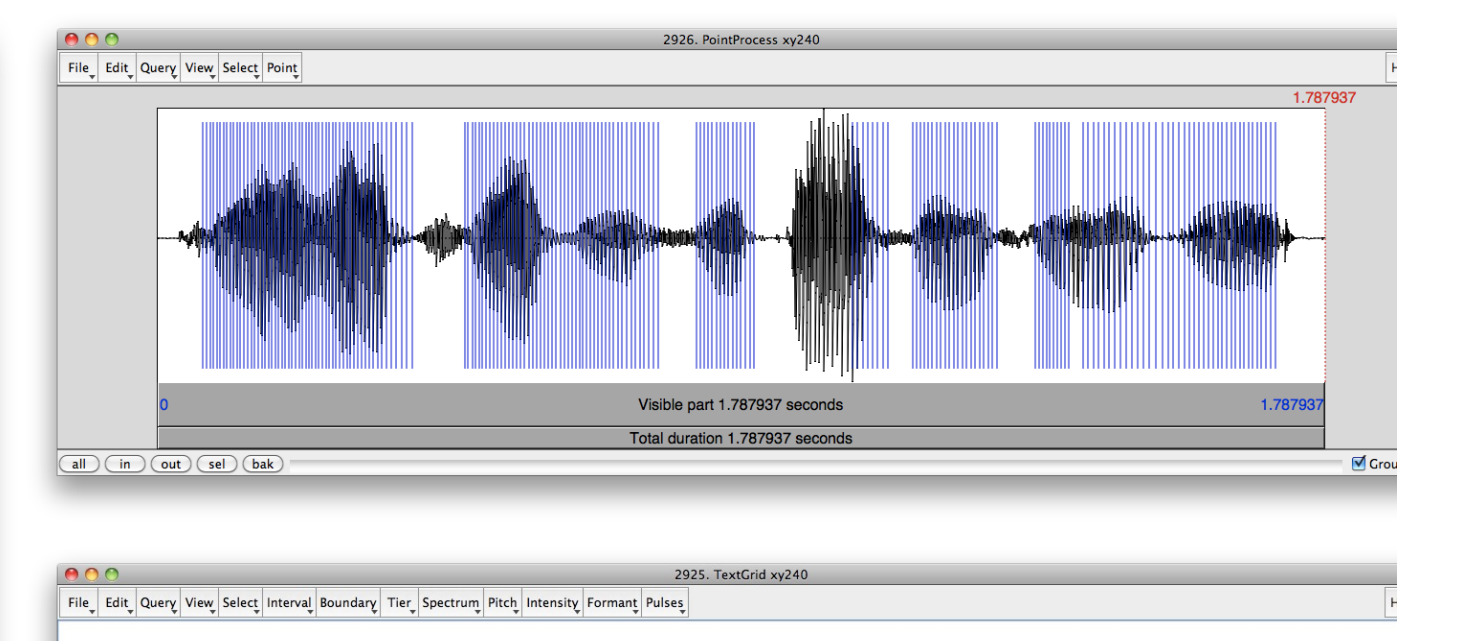

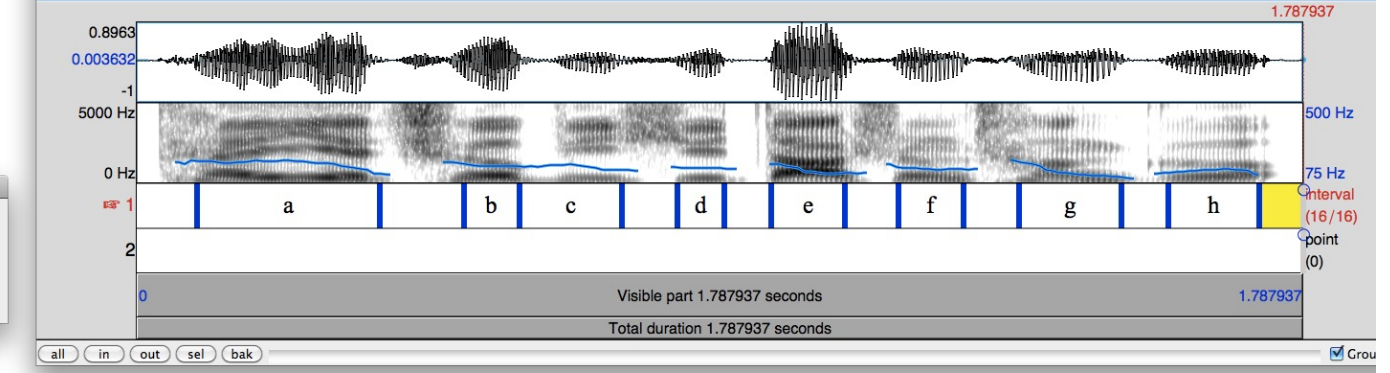

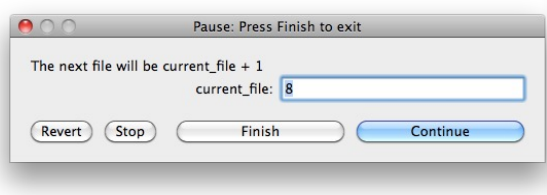

### **ProsodyPro — A Praat script that facilitates large-scale systematic prosody analysis** (www.phon.ucl.ac.uk/home/yi/ProsodyPro/)

- *Enables direct and systematic comparison of continuous F0 contours*
- **Minimizes human labor by automating tasks that do not require judgment, such as locating and opening sound files, taking measurements, and saving raw results in formats ready for further analysis.**
- **Enables human intervention of processes that are prone to error by automatic algorithms: pitch detection and segmentation.**

### **ProsodyPro enables you to:**

- **Get manually rectified F<sub>0</sub> tracks**
- **Segment and label intervals for each sound (.wav) file**
- **Cycle through all sound files in a folder without using menu commands**
- Get time-normalized F<sub>0</sub>, F<sub>0</sub> velocity and intensity contours
- Get time-normalized F<sub>0</sub>, F<sub>0</sub> velocity and intensity with original time preserved
- **Get rectified, trimmed F<sub>0</sub> as PitchTier objects which can replace the pitch tier in Manipulation objects**
- ◆ Get sampled F<sub>0</sub> at fixed time intervals
- Get continuous F<sub>0</sub> velocity (= first derivative of F<sub>0</sub>) curve
- ◆ Get maxf0, minf0, f0range(st), meanf0, mean intensity, duration, max velocity, **final velocity, final F<sub>0</sub> and meanintensity from each labeled interval**
- ◆ Get results in ensemble files: normf0.txt, normIntensity, samplef0.txt, **f0velocity.txt, maxf0.txt, minf0.txt, f0range.txt meanf0.txt, maxvelocity.txt, duration.txt, finalvelocity.txt, finalf0.txt and meanintensity.txt**
- **Get mean\_normf0 averaged across repetitions of identical sentences**
- **Get mean\_normf0 averaged across multiple speakers**

### **What is time normalization?**

- **Time-normalization is simply taking the same number of measurements from each interval of interest at even distance,**
- **which is not unlike methods that take one or two measurements from each interval**

The *fish* will be *fresh* and *cheap* at this *restaurant*.

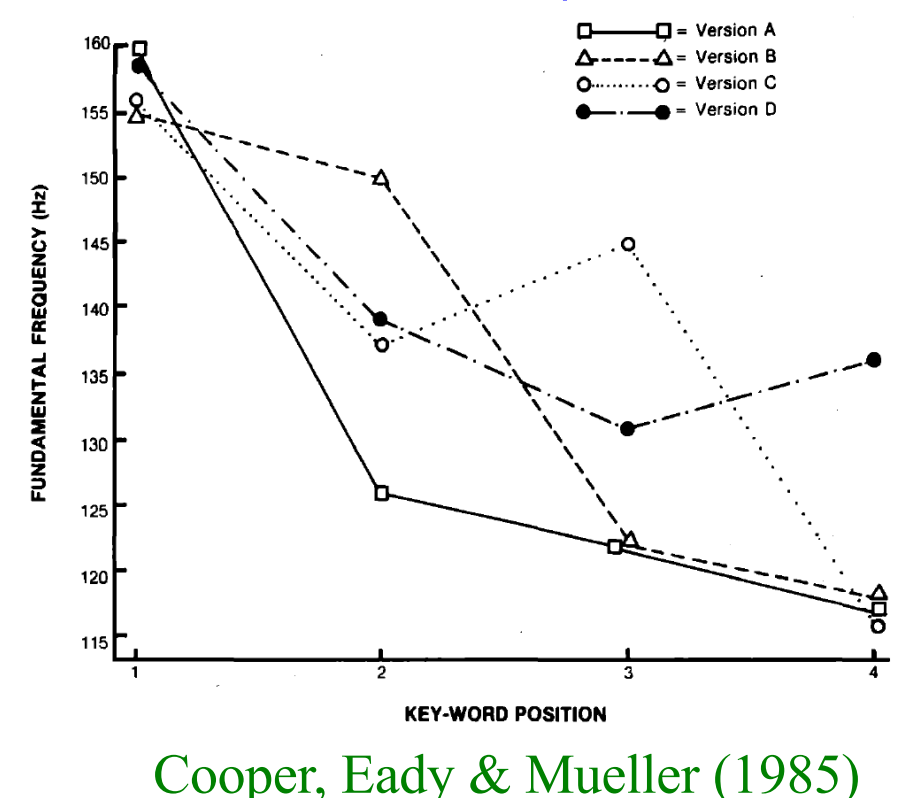

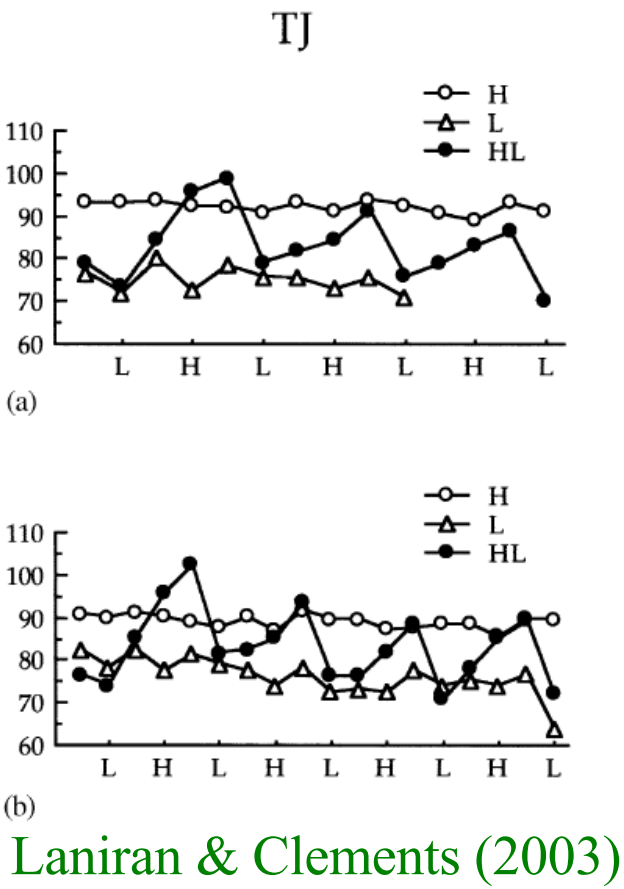

### **But why more measurements?**

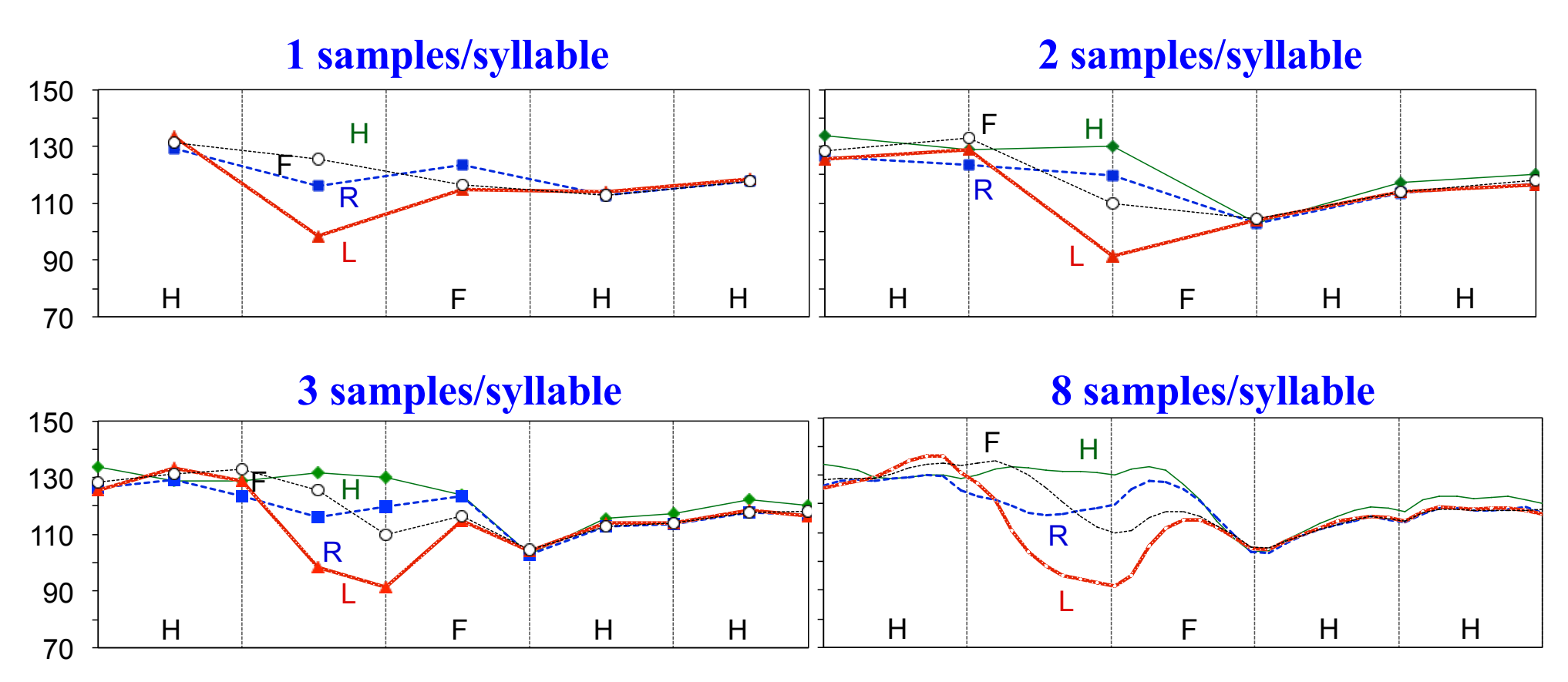

- **With 1 measurement from each interval, most details are missing**
- **With 2-3 measurements per interval, more details start to emerge**
- **With 8 measurements per interval, fine details of the continuous F<sub>0</sub>** contours can be clearly seen

### **Time normalization**

- **Thus time-normalization is only a further extension of the coarser sampling, which is usually not viewed as time-normalization.**
- **↑ But the finer sampling in time-normalization shows much more** *details***, leaving little to guesswork.**
- **More importantly, time-normalization allows averaging across repetitions as well as speakers. This neutralizes unintended random variations and speaker-specific, as opposed to languagespecific, features.**
- **Also importantly, time-normalization does not mean loss of timing information, as the time value at each measurement point can be recorded, as is done in ProsodyPro.**
- **Finally, measurements for statistical analysis are not taken from time-normalized contours in ProsodyPro, but from the raw data.**

### **Individual differences and timing details can still be examined with time-normalization**

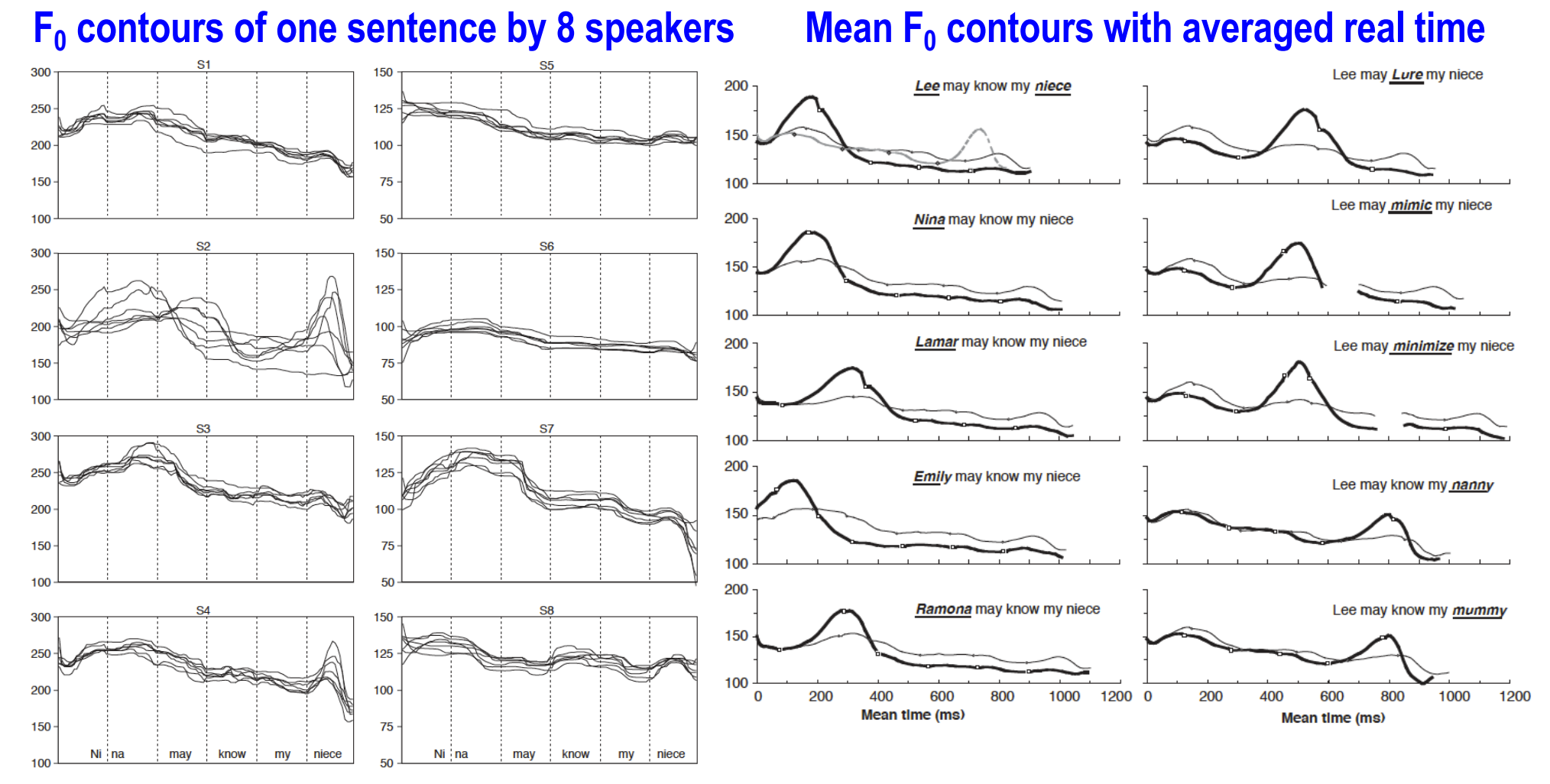

Normalized time

Fig. 3 and 4 from Xu & Xu (2005)

#### **Download ProsodyPro.praat from:** www.phon.ucl.ac.uk/home/yi/ProsodyPro/

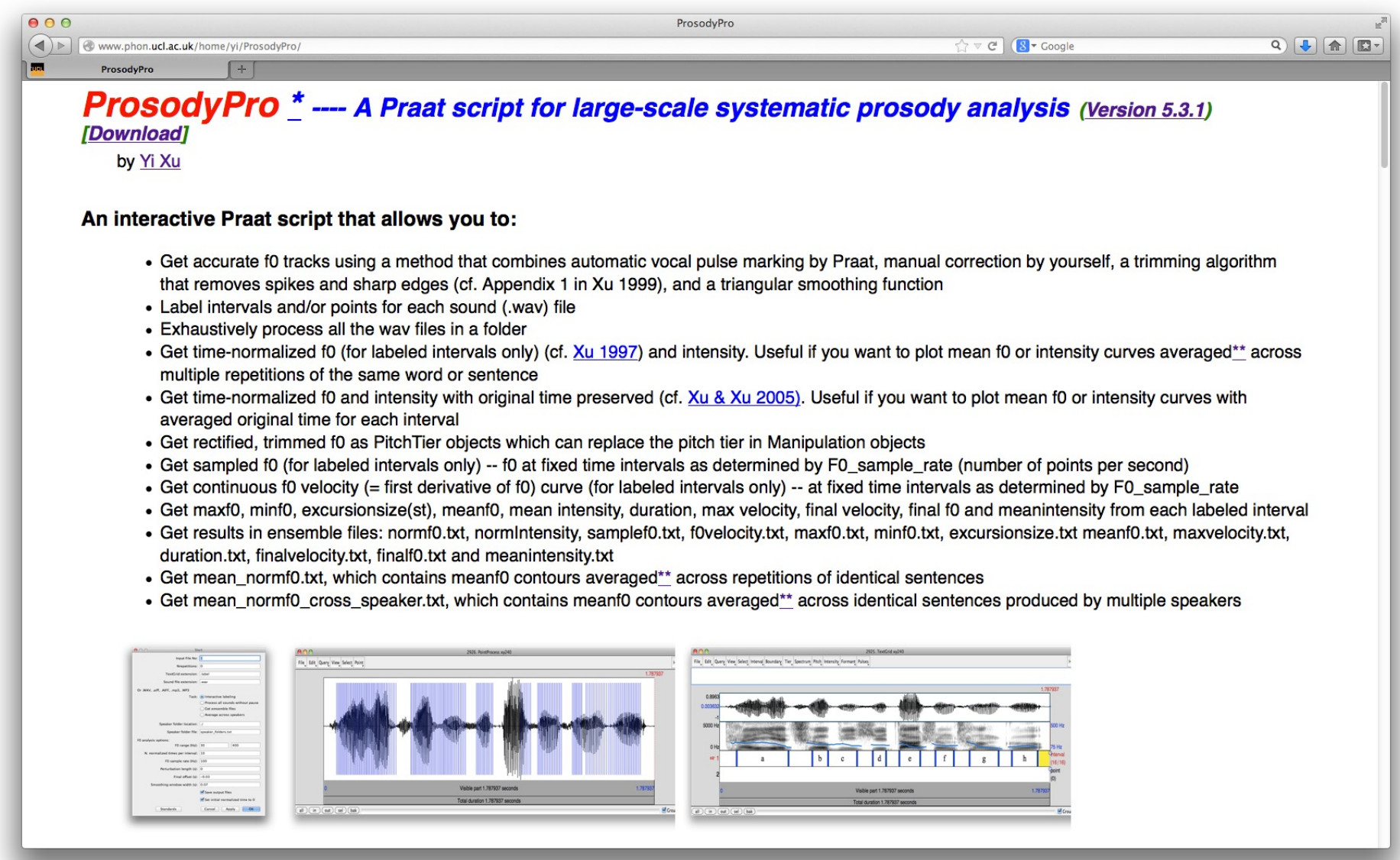

#### **Put ProsodyPro.praat in a folder containing .wav files**

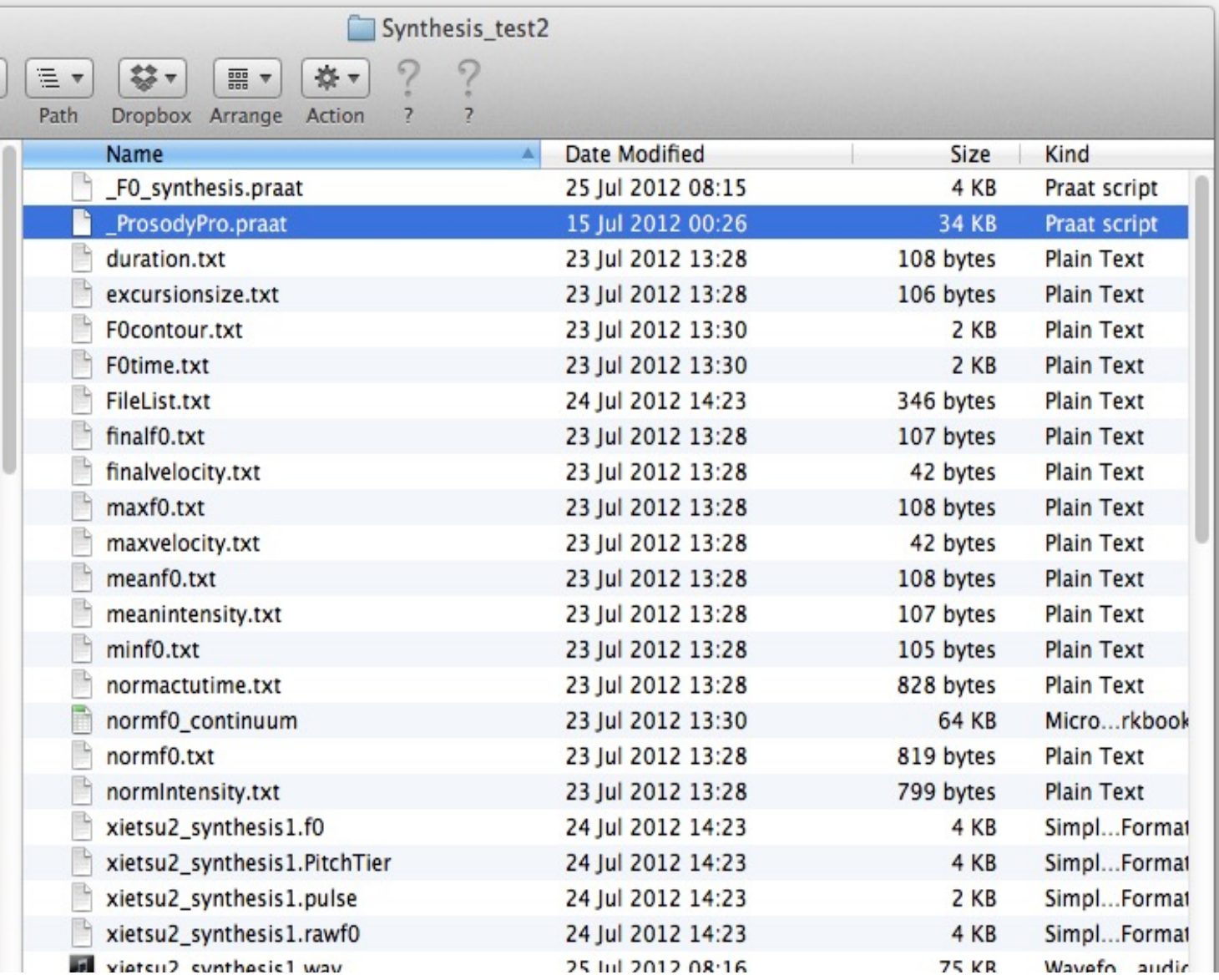

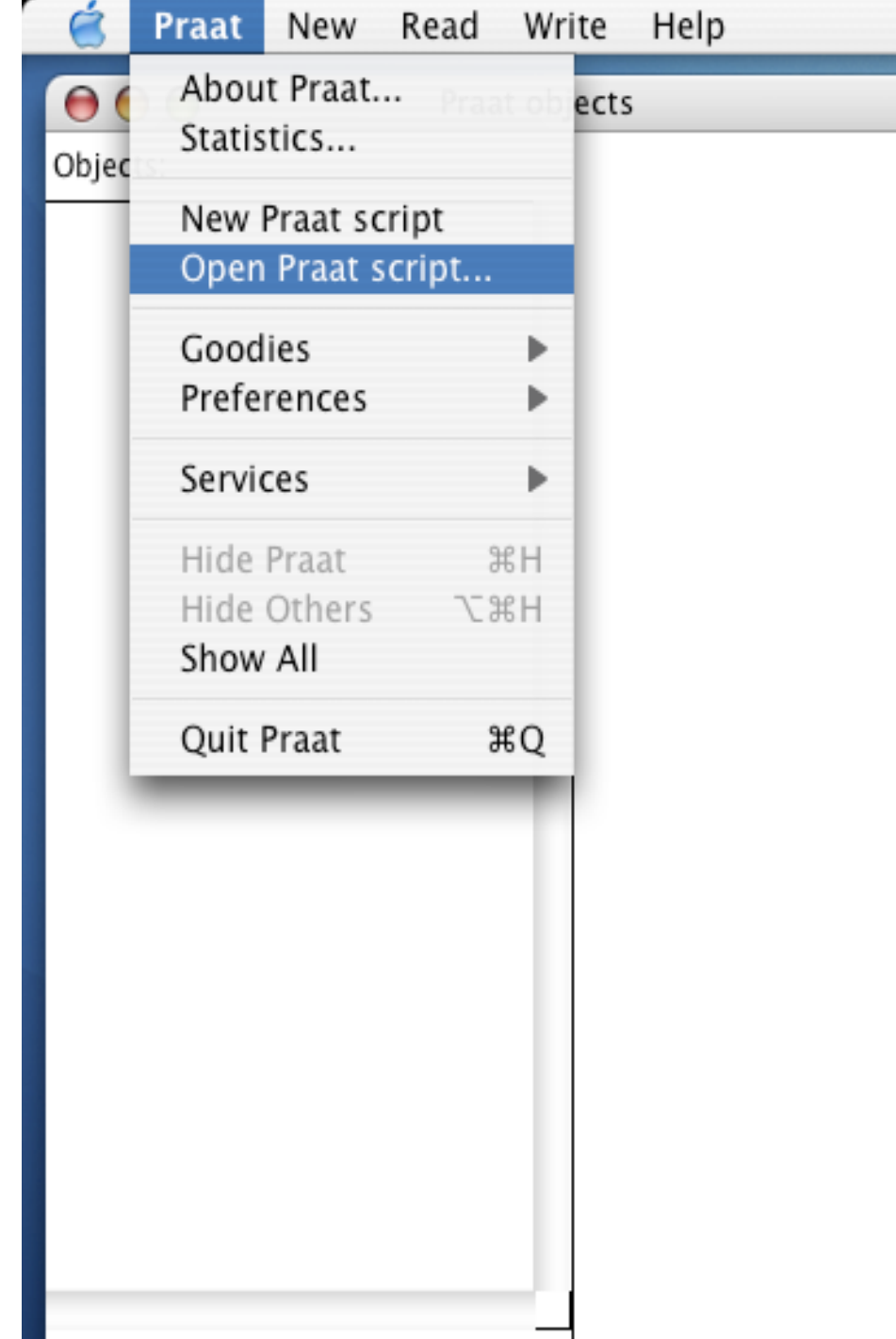

**Open ProsodyPro from within Praat**

#### **Or launch it from the finder**

#### **Execute ProsodyPro by choosing** "**Run**" **from the Run menu in the Script window (or Control-R)**

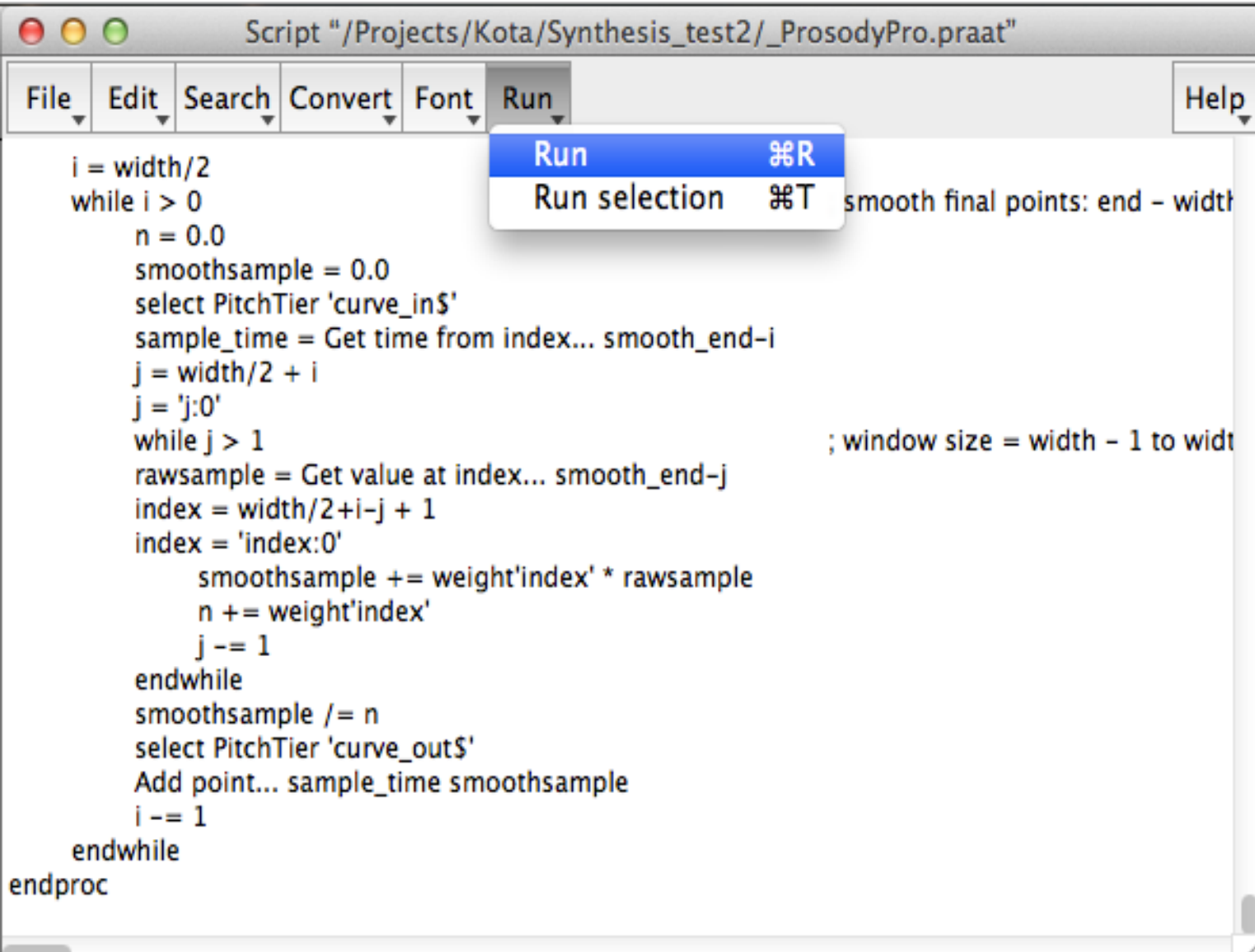

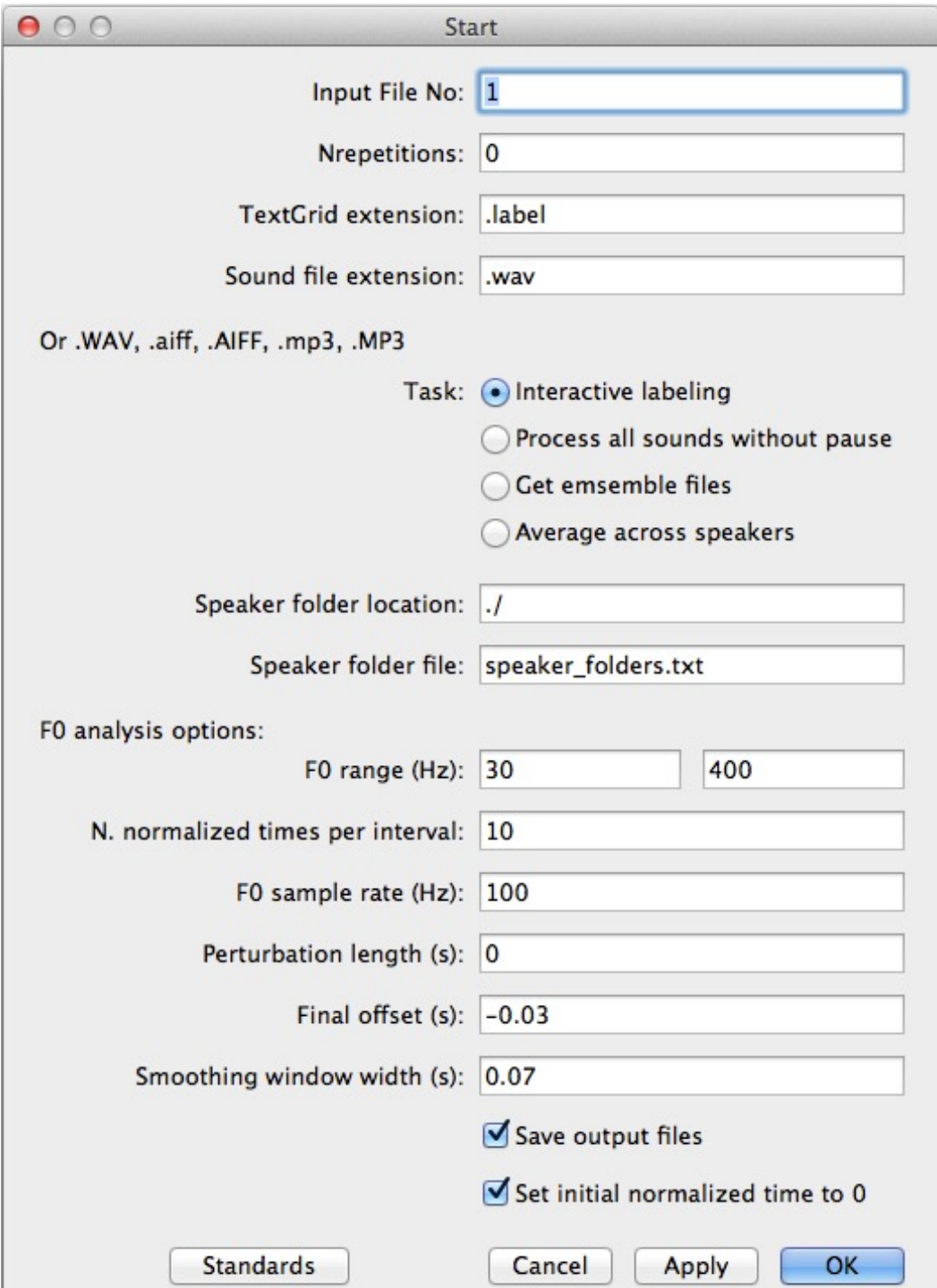

**In the "Start" window, check or uncheck the functions to be activated**

### **Marking vocal periods (top) and labeling analysis intervals (bottom)**

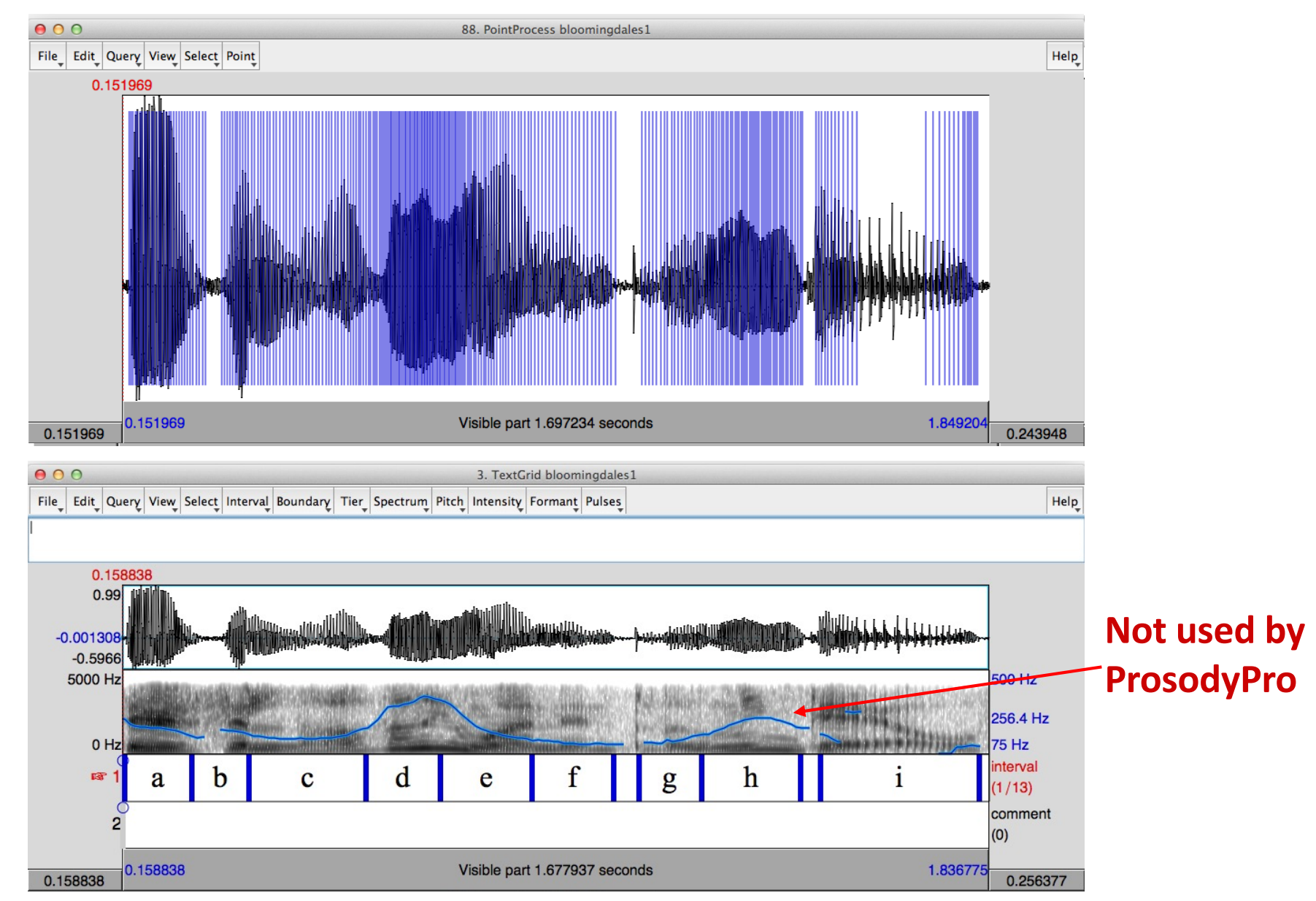

### **The "Pause" window is for controlling workflow during the execution of ProsodyPro**

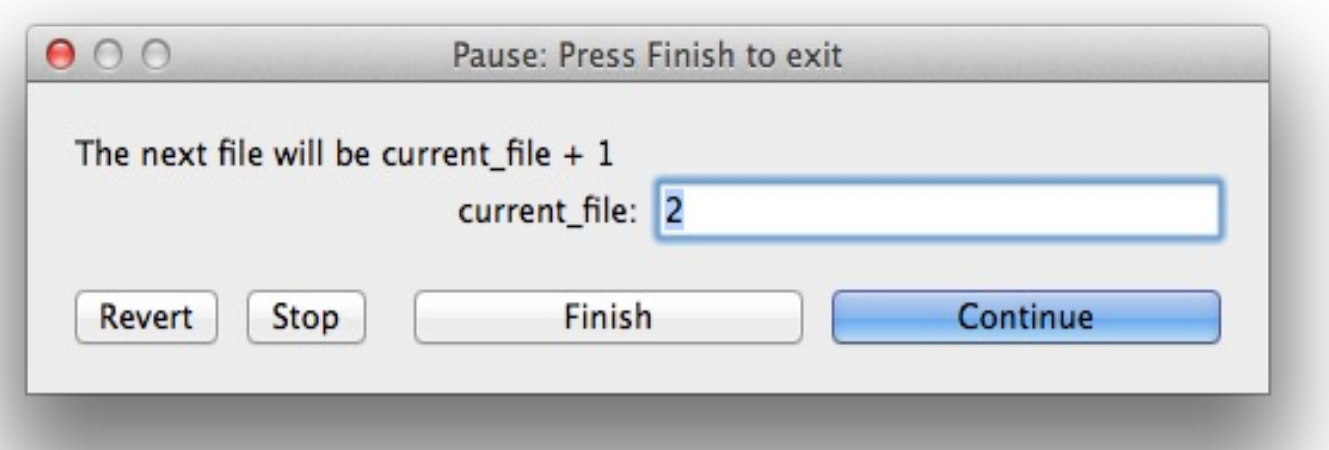

*Continue* — Save current data and proceed to the next file *Finish* — Save current data and end the execution **Stop** – End the execution without saving the current data *Revert* — Revert current file to the initial number

### **Output files generated for each sound**

- **1. . rawf0** F<sub>0</sub> values as inverse of distances between adjacent vocal pulses.
- **2.**  $\cdot$  **.f0** —F<sub>0</sub> smoothed with a trimming algorithm (Xu, 1999)
- **3. . .normtimef0** Time-normalized  $F_0$ . The  $F_0$  in each interval is divided into the same number of points (default  $= 10$ )
- **4.**  $\cdot$  **.actutimenormf0** Time-normalized  $F_0$  with real time scale as X-axis.

\* The time-normalized F0 files are generated *only for labeled intervals*.

- **5. . means** mean F<sub>0</sub>, mean intensity, duration and peak velocity (if applicable) of all *labeled intervals*.
- **6. normf0.txt**, **samplef0.txt**, **maxvelocity.txt**, **meanintensity.txt**, **duration.txt**, **meanf0.txt** — Ensemble files containing output data for individual .wav files put together.
- **7. mean normf0 cross speaker.txt** Grand ensemble file containing mean norm-time  $F_0$  averaged across speakers.

### **Some curves generated by ProsodyPro**

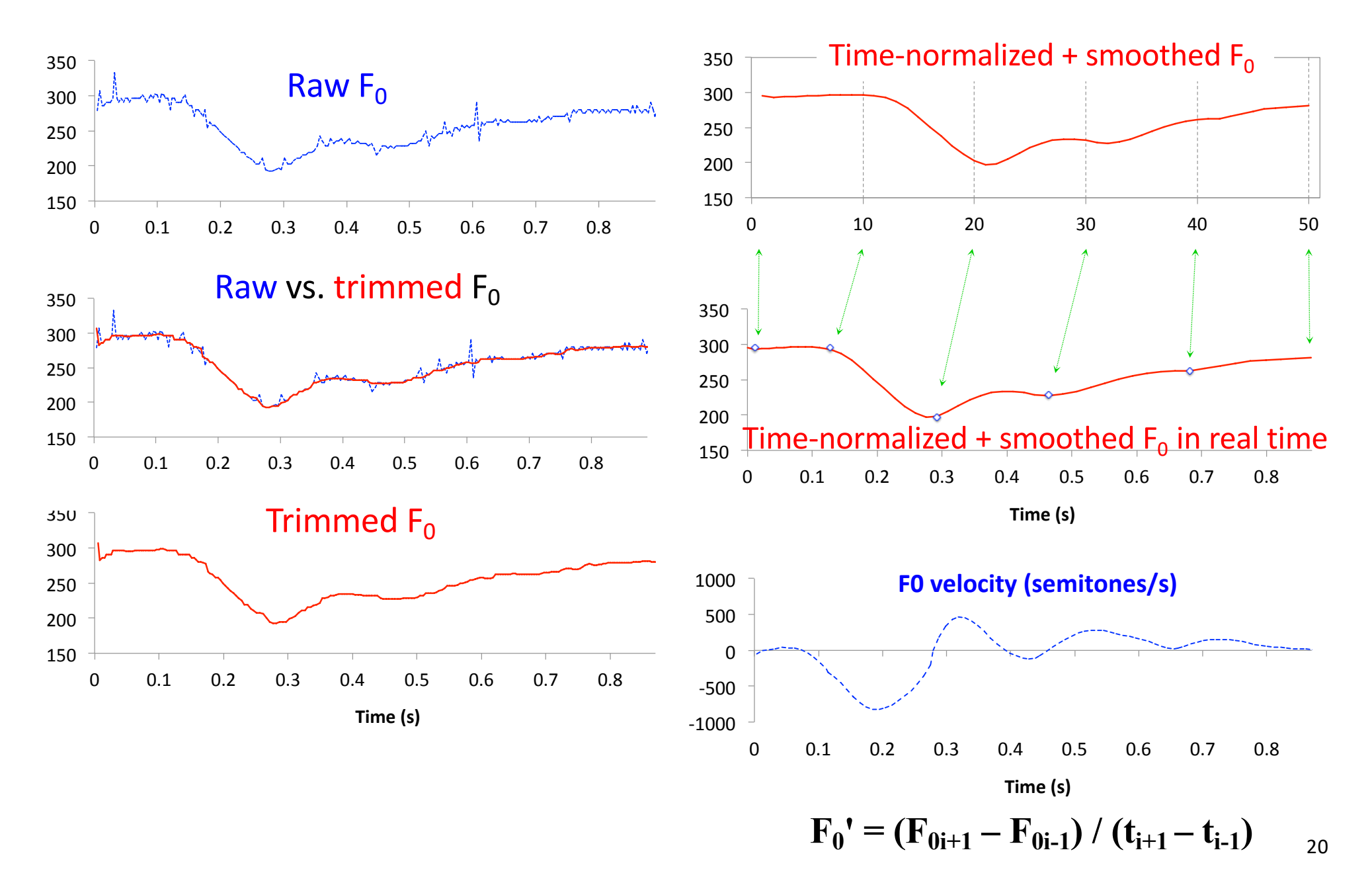

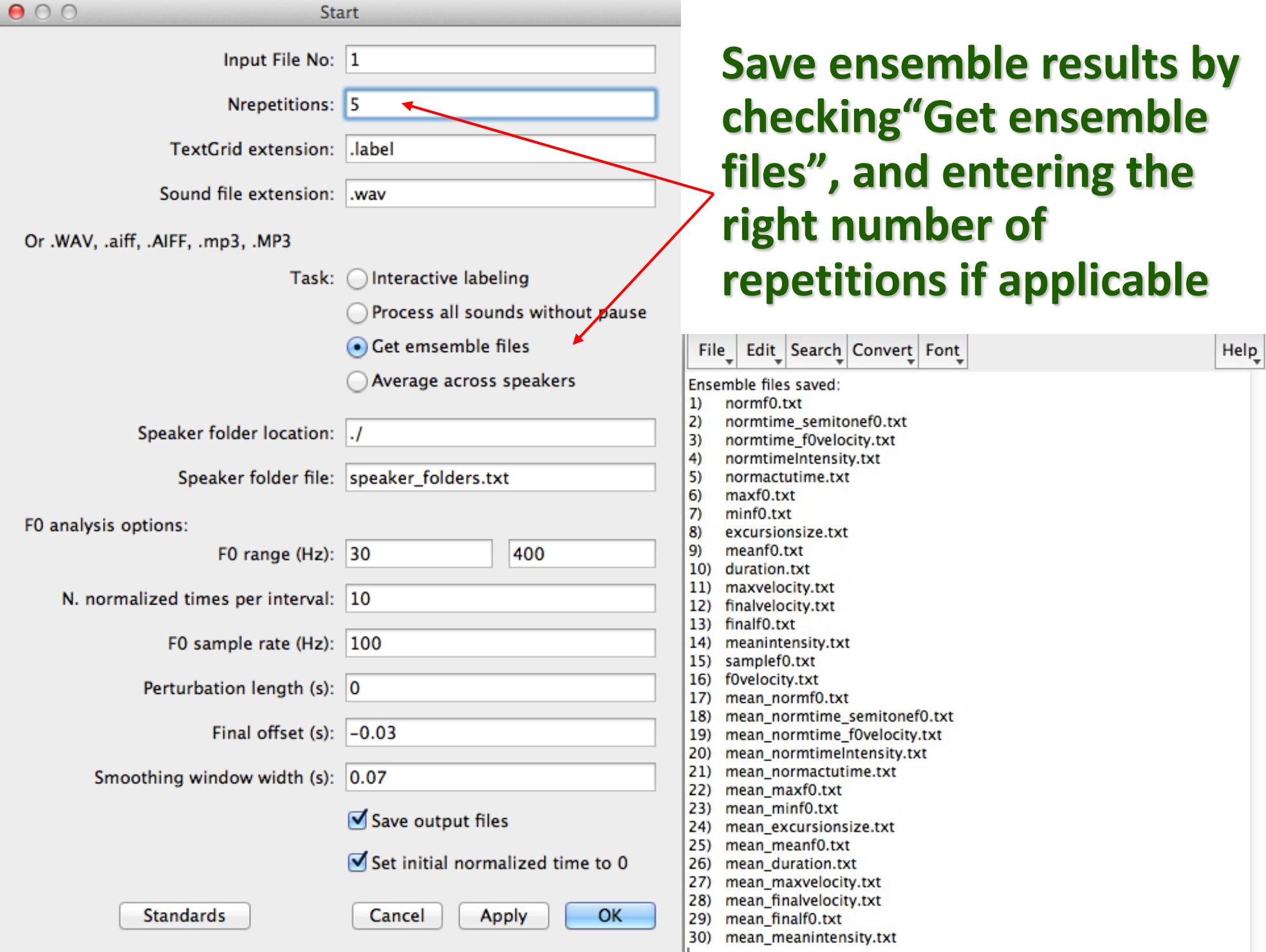

### **Plotting "normf0.txt" in Excel**

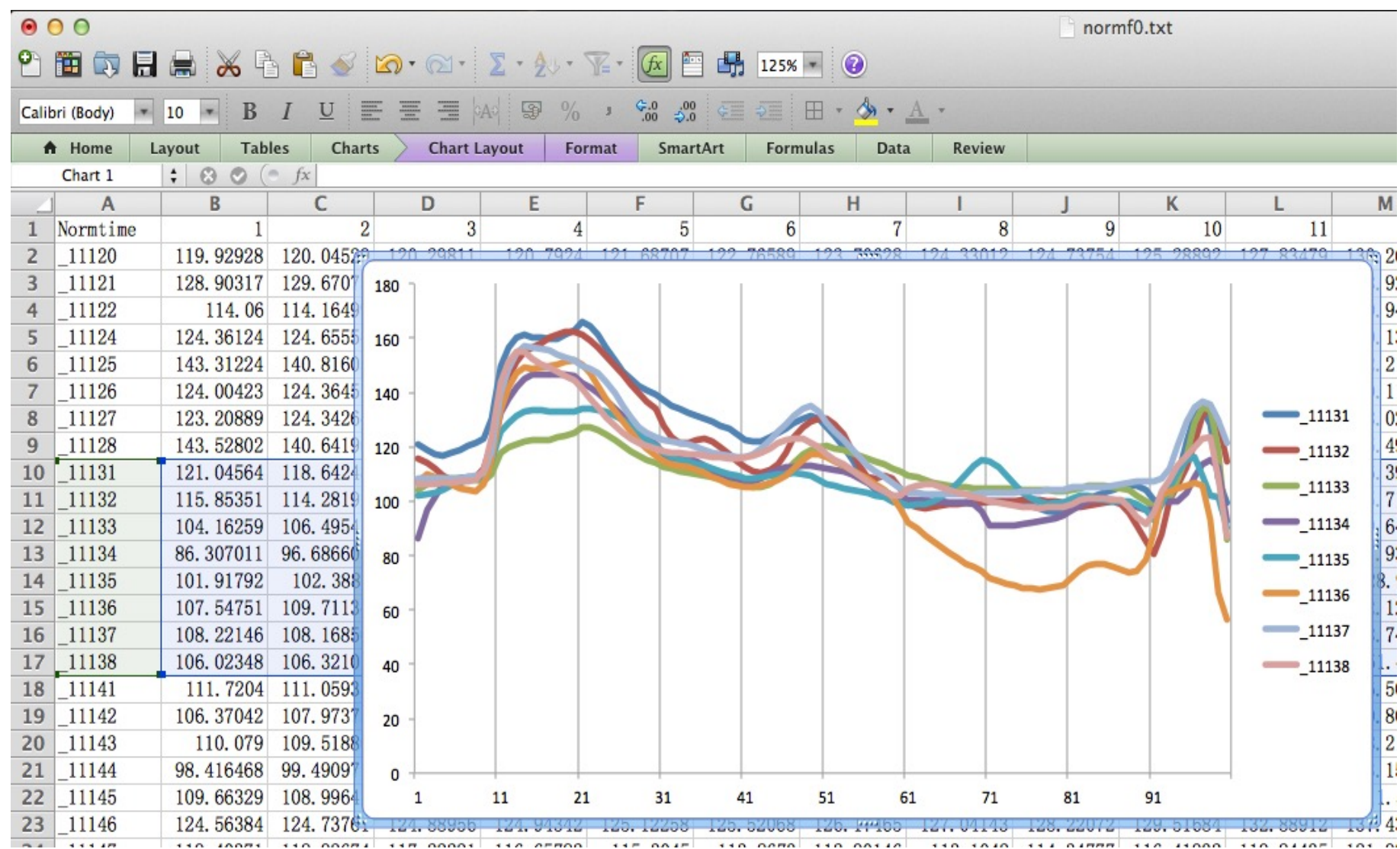

#### **Processing measurement ensemble files in Excel**

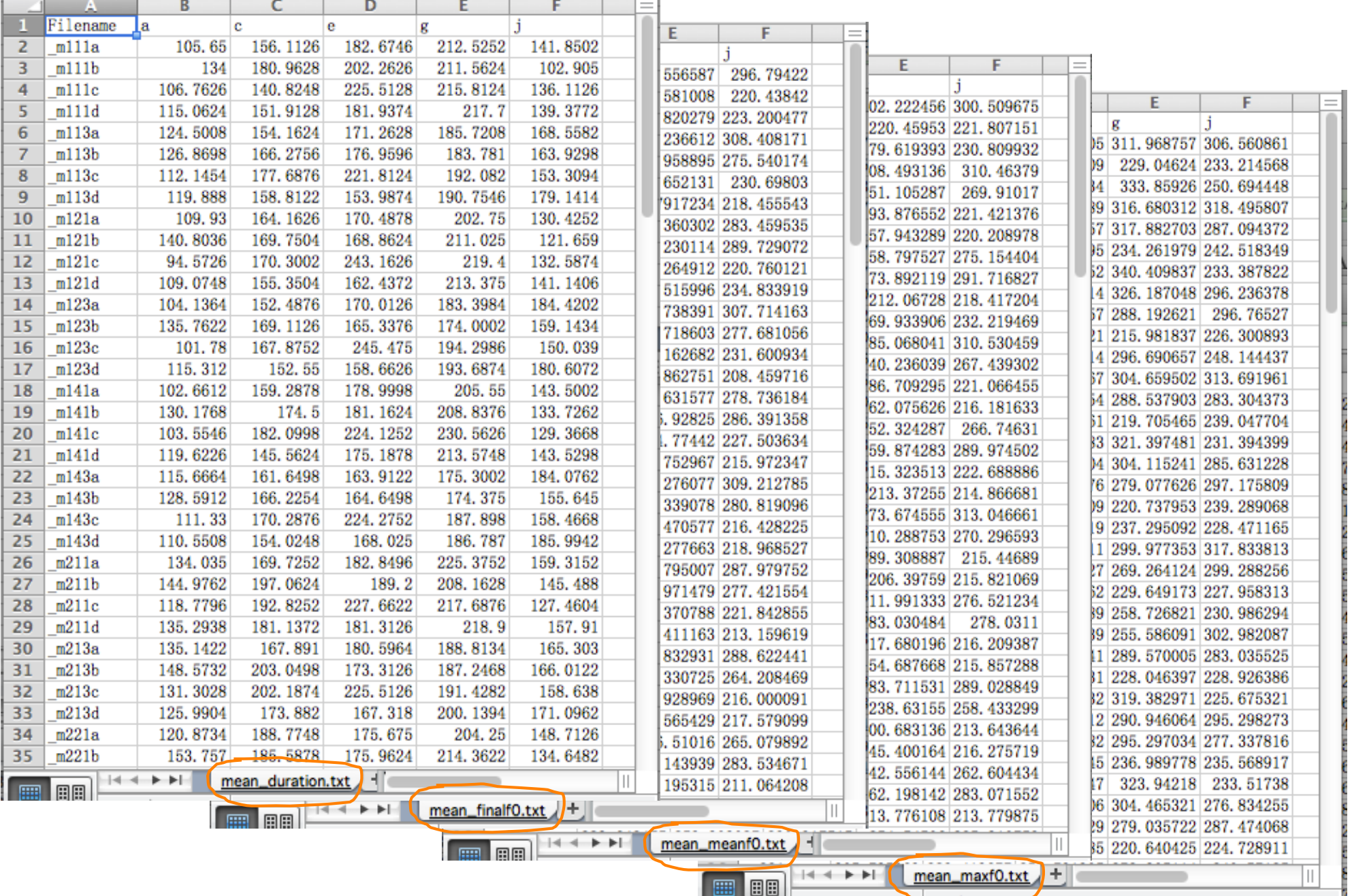

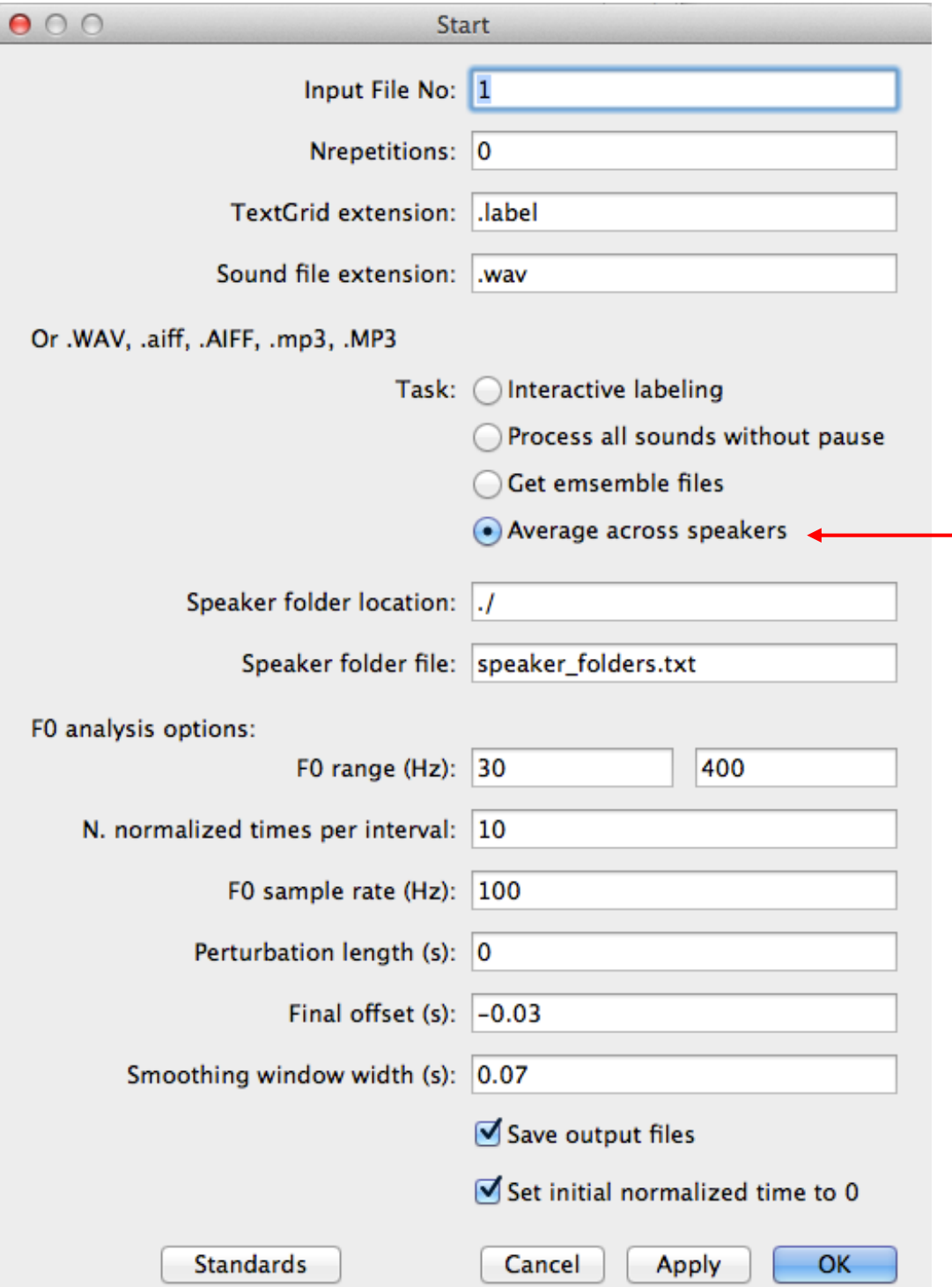

**Save cross-speaker normf0 files by checking "Average across speakers"**

### **Average normf0 contours across speakers**

- **1. Create a text file "speaker\_folders.txt", which contains the speaker folder names arranged in a single column.**
- **2. Run ProsodyPro with task 4 — Average across speakers checked.**
- **3. The script will read mean\_normf0.txt from all the speaker folders, average the f0 values on a logarithmic scale, and then convert them back to Hz.**
- **4. In the Start window, you also need to tell ProsodyPro where the speaker folder file is. The default location is the current directory: "./". If it is in an upper directory, you should enter "../"**
- **5. The grand averages are saved in "mean\_normf0\_cross\_speaker.txt"**

### **Plotting "mean\_normf0.txt" in Excel**

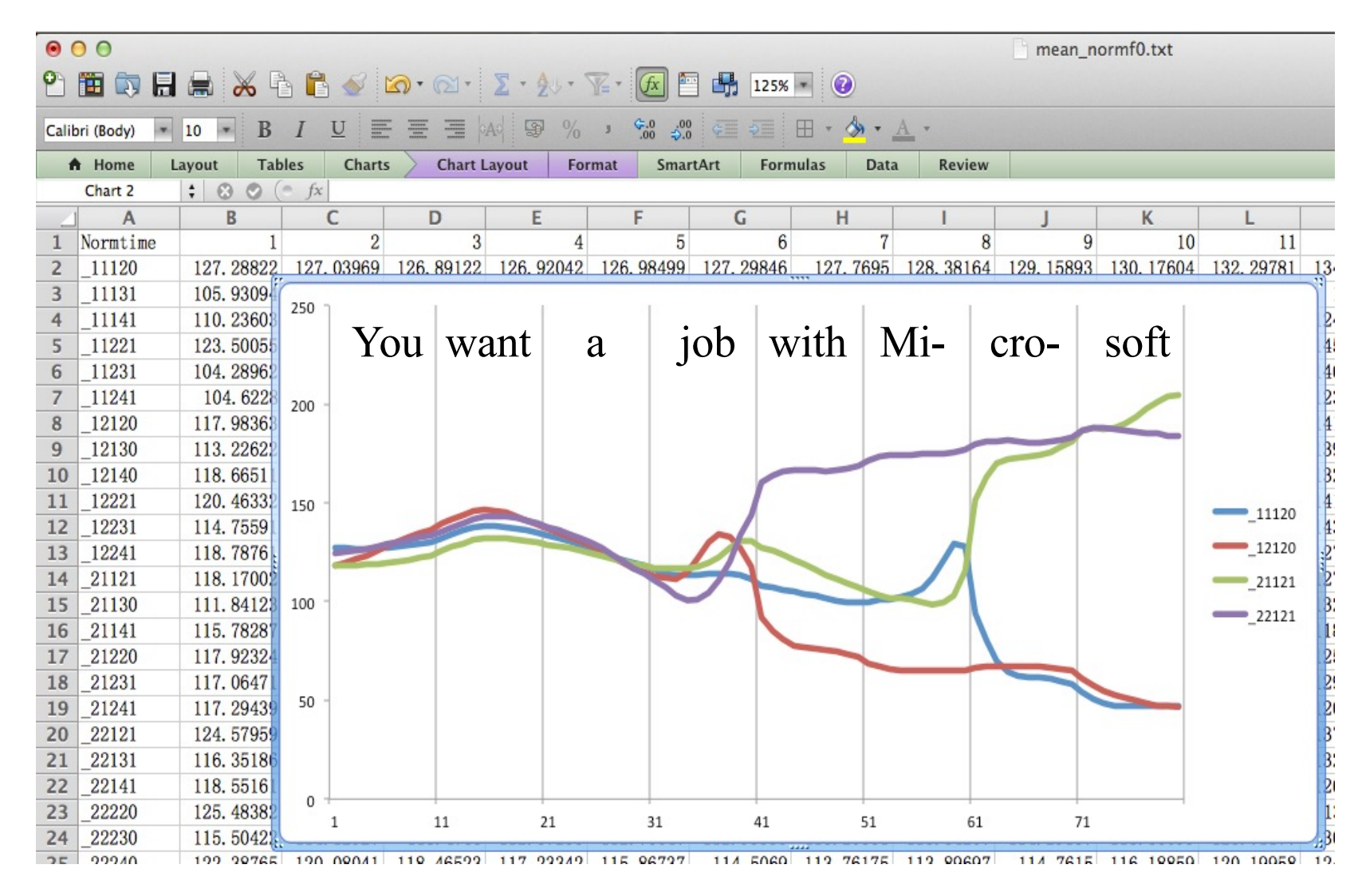

• **Data from Liu et al. (2013), showing interactions of word stress, focus and sentence type**

# **Conclusions**

**Highlights of ProsodyPro:**

- **1. A comprehensive analysis tool**
- **2. Enables both detailed analysis of continuous prosody, and systematic comparison of discrete measurements**
- **3. Minimizes labor by automating tasks that do not require human judgment**
- **4. Facilitates human intervention of processes that are prone to error**

# **Other tools**

#### **Available:**

- **1. PENTAtrainer1 — Analyzing intonation by modeling:**  *Extracting qTA parameters from individual sentences, via automatic analysis-by-synthesis*
- **2. PENTAtrainer2** *— Analyzing intonation by modeling: Extracting function-specific qTA parameters from an entire speech corpus* **(see afternoon poster)**

#### **To be released soon:**

- **1. FormantPro** *— Analyzing continuous formants just like F0*
- **2. ProsodyPro\_BID** *— Add emotion-related measurements to ProsodyPro*

# **Merci!**

#### **PENTAtrainer1—A Praat script for extracting pitch targets from individual sound files**

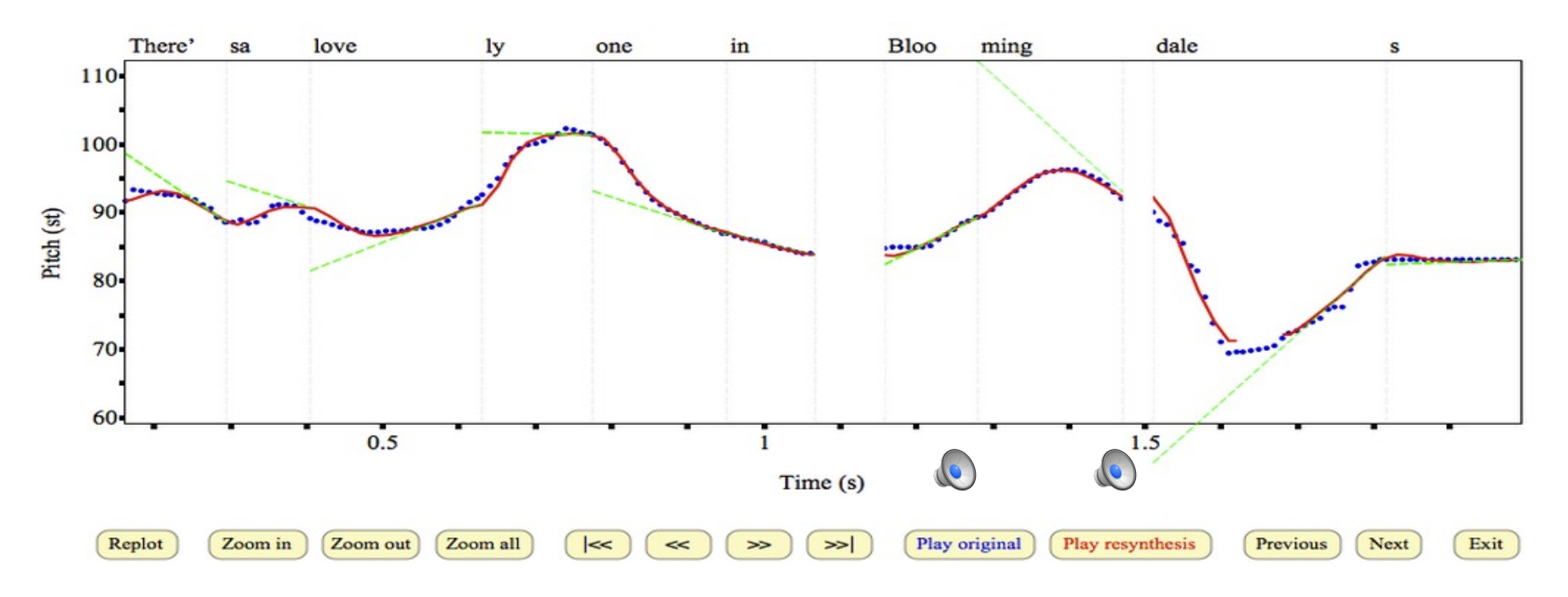

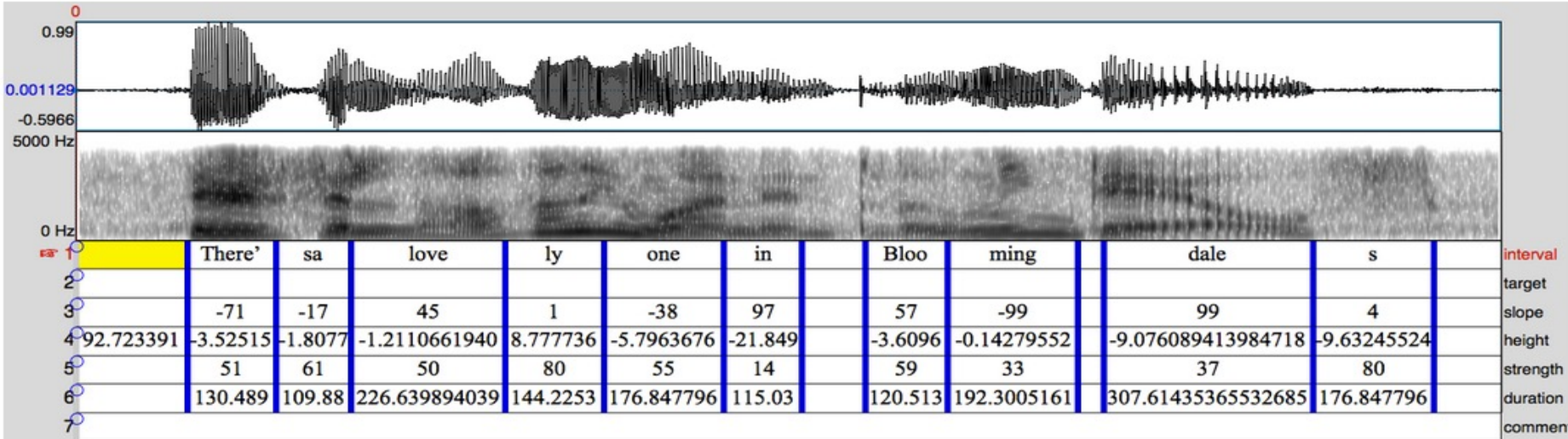

30

#### **Experimental control via minimal contrast comparison**

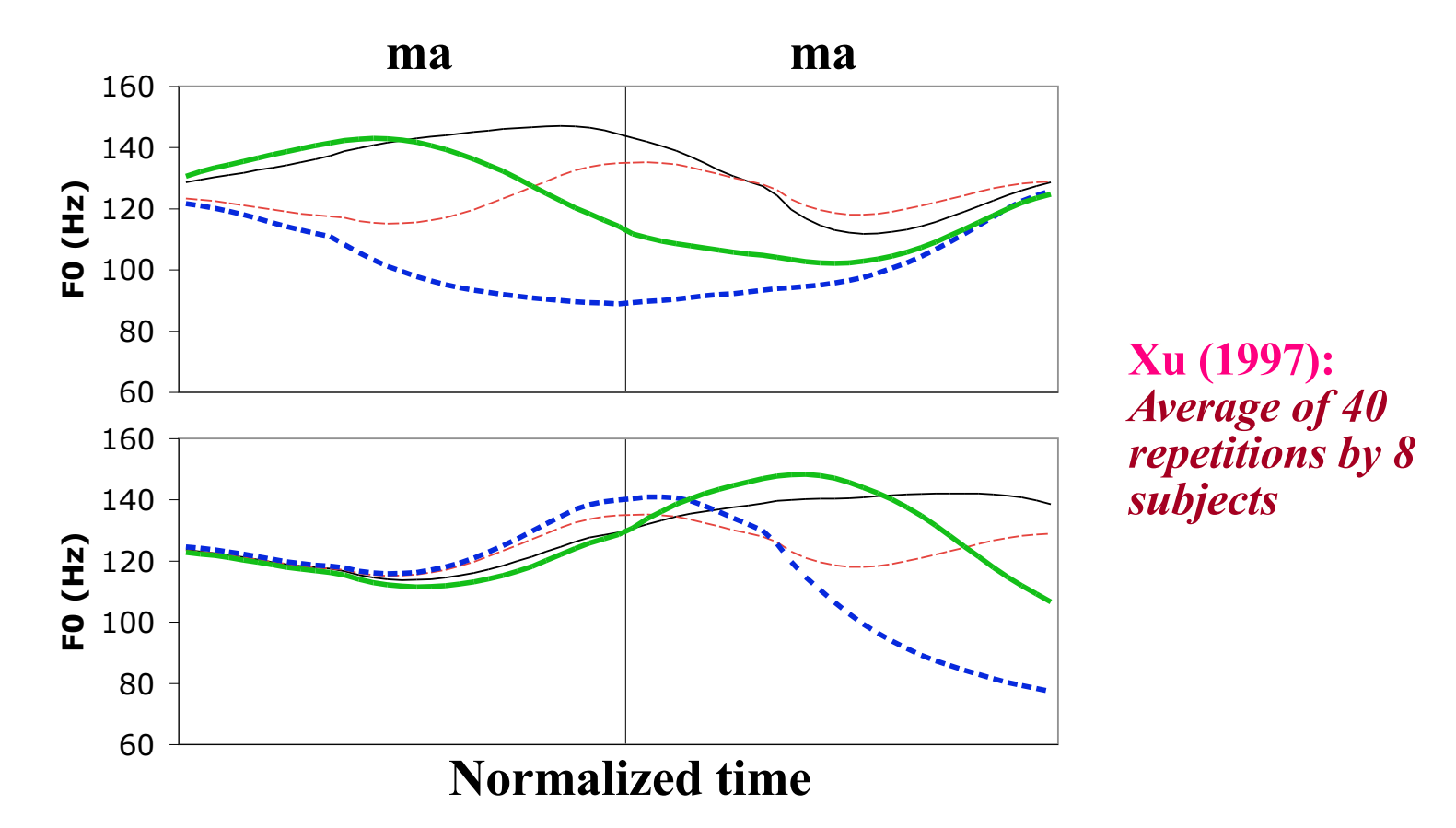

- **Here all other factors are kept constant while the surrounding tonal contexts are systematically varied**
- $\triangle$  And  $F_0$  contours are overlaid on each other in the same plot

### **Dilemma in handling a lot of data**

• **To see all the details, or to pick a few points for systematic statistical comparison?**

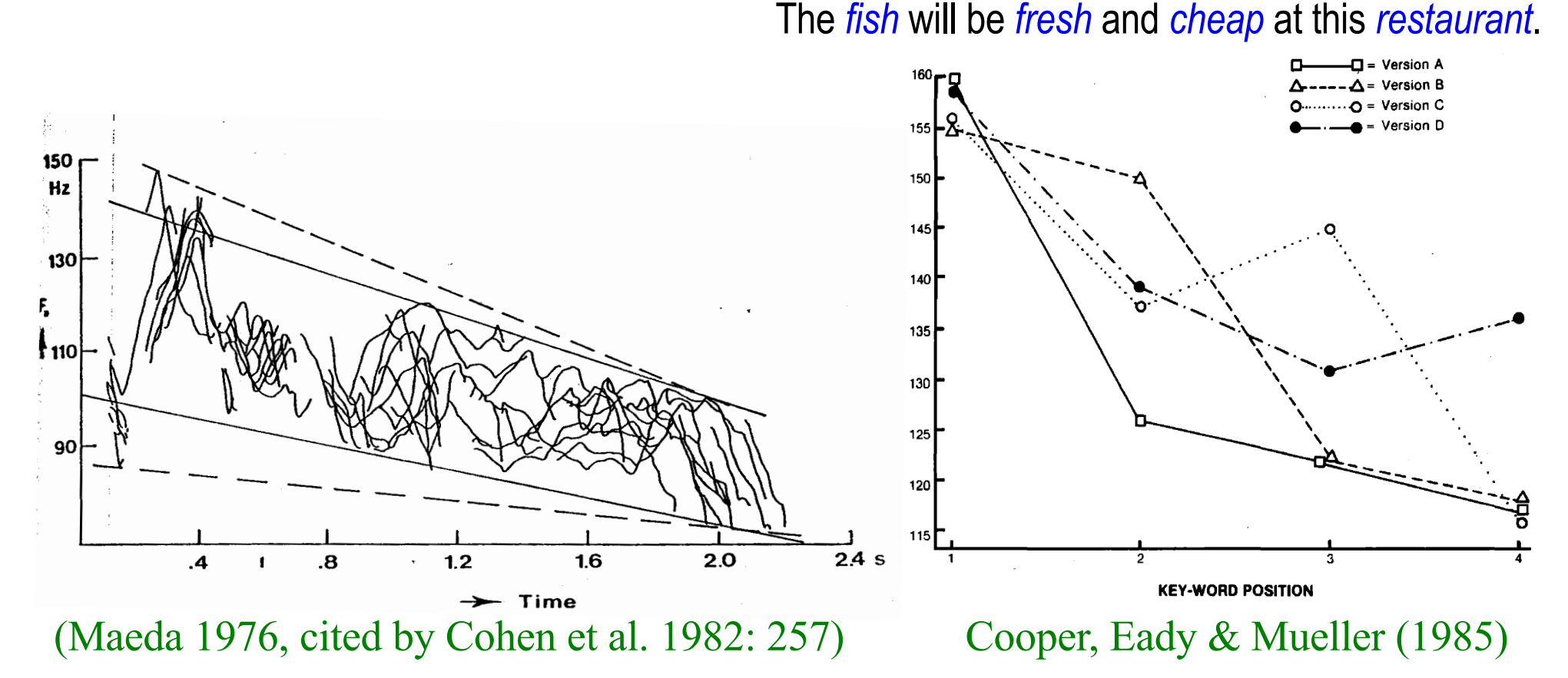

• *Is it possible to do both?*